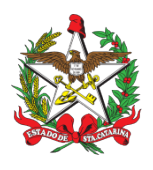

ESTADO DE SANTA CATARINA CORPO DE BOMBEIROS MILITAR DE SANTA CATARINA ESTADO-MAIOR GERAL (Florianópolis)

## PROCEDIMENTO ADMINISTRATIVO PADRÃO Nº 15 Florianópolis, 16 de setembro de 2021.

## **PERDA DA FUNÇÃO PÚBLICA**

## **1 OBJETIVO E INFORMAÇÕES**

a) Este procedimento tem como objetivo fixar os fluxos do processo de exclusão das fileiras da Corporação por perda da função pública, decorrente de decisão judicial, no âmbito do Corpo de Bombeiros Militar de Santa Catarina.

b) Execução: DP, B1 ou sargenteante da unidade.

c) Versão: segunda (V2).

# **2 REFERÊNCIAS**

- a) Decreto-Lei no 2.848, de 07 de dezembro de 1940 (Art. 92);
- b) Decreto-Lei no 3.689, de 03 de outubro de 1941 (Art. 691);
- c) Decreto-Lei no 1.001, de 21 de outubro de 1969 (Art. 98, inciso V, e 103); e
- d) Decreto-Lei no 1.002, de 21 de outubro de 1969 (Art. 604).

## **3 ENTRADA**

Decisão judicial de perda da função pública.

## **4 DETALHAMENTO DE ATIVIDADE**

## **4.1 Receber a decisão judicial determinando a perda da função pública e solicitando a exclusão do Bombeiro Militar (AUXILIAR DO CEM/DP).**

## **4.2 Autuar processo:**

4.2.1 Cadastrar "Processo Digital" no Sistema de Gestão de Processo Eletrônico (SGPe),informando:

- a) Setor de competência: CBMSC/DP/CEM;
- b) Interessado: nome do Bombeiro a que se refere o processo;
- c) Assunto: 894 (EXCLUSÃO);
- d) Detalhamento do assunto (etiqueta): perda da função pública;
- e) Controle de acesso: público; e
- f) Incluir a decisão judicial e as notas recebidas no processo do SGPe.

## **4.3 Realizar consulta cadastral e processual:**

## 4.3.1 Acessar o SIGRH e consultar:

- a) Relação de vínculo;
- b) Mapa de tempo de serviço; e
- c) Ficha de alterações judicial/disciplinar.

4.3.2 Acessar o e-SAJ/TJSC e realizar consulta processual que indique o processo em que o Bombeiro Militar figura como indiciado/réu/apenado em processo do Poder Judiciário;

4.3.3 Incluir as consultas como peças do processo no SGPe.

#### **4.4 Elaborar portaria digital:**

4.4.1 Elaborar portaria de perda de função pública; e

4.4.1.1 Anexar portaria ao processo no SGPe.

## **4.5 Publicar Portaria:**

Encaminhar portaria em formato editável (.doc) para endereço eletrônico "dpsecaux@cbm.sc.gov.br", solicitando publicação em DOE. (\*) Obs.: Após publicação em DOE, inserir a peça da publicação no SGPe.

## **4.6 Enviar processo para o B1 da Unidade (ou equivalente), via SGPe.**

## **4.7 Informar o ex-BM (B1, OU SARGENTEAÇÃO, DA UNIDADE):**

a) Assim que receber o processo no SGPe, retirar o militar excluído imediatamente de toda e qualquer escala de serviço;

b) Informar o militar excluído sobre o resultado do processo judicial e obter ciência, colhendo sua assinatura na cópia da sentença;

c) Digitalizar o documento assinado, "conferir peça" e armazenar o documento físico na OBM;

d) Providenciar o preenchimento de declaração de residência, assinada pelo ex-BM, e encaminhar a mesma para a Vara Judicial respectiva, informando a cessação de vínculo do então BM com a Corporação;

e) Digitalizar o ofício enviado à Vara Judicial (com o recebido ou aviso de recebimento-AR), "conferir peça" no SGPe e armazenar o documento físico na OBM;

f) Recolher a Carteira de Identidade funcional do Bombeiro Militar excluído, encaminhando-a à DiSIEP/DP; e

g) Devolver o processo do SGPe ao CBMSC/DP/CEM.

#### **4.8 Publicar Portaria em BI:**

Transcrever a Portaria de desligamento no Boletim Interno da OBM e publicar.

## **4.9 Atualizar dados no SIGRH:**

Alterar o cadastro do Bombeiro Militar desligado no SIGRH, atualizando endereço da residência, números de telefone e e-mail pessoal.

#### **4.10 Verificar na fila de trabalho os processos de perda da função pública (AUXILIAR DO CEM):**

a) Abrir a aba "Peças" e verificar se todos os documentos necessários estão no processo, além de

identificar se eles se encontram na ordem e nomenclatura correta; e

b) Conferir também se os documentos inseridos estão legíveis e preenchidos corretamente, e então recebê-lo.

## **4.11 Inserir no SIGRH:**

4.11.1 Inserir o afastamento no SIGRH:

- a) Menu do sistema;
- b) Afastamentos;
- c) Afastamentos gerais; e
- d) Manter afastamentos).
- (\*) Obs.: Após inserção no SIGRH, inserir a peça da inserção no SGPe.

## **4.12 Encaminhar processo ao Diretor de Pessoal "CBMSC/DP/DIR" para análise e assinatura do Comandante-Geral na portaria.**

#### **4.13 Receber e analisar o processo (DIRETOR DE PESSOAL):**

- a) Analisar processo;
- b) Solicitar assinatura do Comandante-Geral na portaria;

c) Após assinatura do Comandante-Geral, encaminhar processo ao "CBMSC/DP/CEM"; e

(\*) Obs.: Em caso de divergências, recusar o processo informando as providências para correção.

## **4.14 Receber processo com assinatura do Comandante-Geral (AUXILIAR DO CEM).**

#### **4.15 Encaminhar cópia da Portaria:**

Encaminhar cópia para CPP ou CPO, e CVC para atualização de almanaque e ajuste da folha de pagamento.

## **4.16 Arquivar processo:**

Acessar o SGPe e consultar o processo de perda de função pública, inserir o motivo de arquivamento do processo e arquivá-lo.

## **5 SAÍDAS**

- a) Portaria de publicação;
- b) Atualização do SIGRH; e
- c) Ofício de comunicação ao Poder Judiciário.

Florianópolis-SC, 16 de setembro de 2021.

## **Coronel BM MARCOS AURÉLIO BARCELOS**

Subcomandante-Geral do CBMSC Respondendo pelo Estado-Maior Geral (assinado digitalmente)

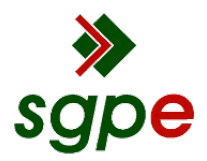

**Assinaturas do documento**

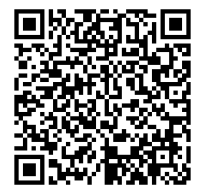

# Código para verificação: **I668DM3M**

Este documento foi assinado digitalmente pelos seguintes signatários nas datas indicadas:

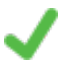

**MARCOS AURELIO BARCELOS** (CPF: 909.XXX.809-XX) em 21/09/2021 às 12:44:04 Emitido por: "SGP-e", emitido em 21/03/2019 - 17:12:52 e válido até 21/03/2119 - 17:12:52. (Assinatura do sistema)

Para verificar a autenticidade desta cópia, acesse o link https://portal.sgpe.sea.sc.gov.br/portal-externo/conferenciadocumento/Q0JNU0NfOTk5Ml8wMDAxODk1MV8xODk4Nl8yMDIxX0k2NjhETTNN ou o site https://portal.sgpe.sea.sc.gov.br/portal-externo e informe o processo **CBMSC 00018951/2021** e o código **I668DM3M** ou aponte a câmera para o QR Code presente nesta página para realizar a conferência.